## Objectif du jeu

L'objectif de Football Studio Dice quel camp gagnera en ayant le total de deux dés le plus élevé. Vous pouvez parier sur Locaux (A), Visiteurs (B) et Égalité (X).

## Règles du jeu

### Le jeu est animé par un présentateur de la partie et se joue avec quatre dés.

- Chaque dé se trouve dans un gobelet individuel : deux pour le côté aux Locaux (A) et un autre pour le côté aux Visiteurs (B).
- Les deux gobelets du haut constituent la « première mi-temps », et les deux gobelets du bas constituent la « seconde mi-temps ».
- Les deux gobelets de la première et de la deuxième mi-temps ont un dé pour le côté aux Locaux (A) et un autre pour le côté aux Visiteurs (B).
- Tous les gobelets de dés sont actionnés en même temps, dans les dernières secondes du délai de mise.
- Une fois que les mises ont été placées et que le délai de mise est écoulé, les deux dés de la première mi-temps s'immobilisent simultanément. Quelques secondes plus tard, les deux dés de la deuxième mi-temps s'immobilisent à leur tour.
- Le résultat est visible à l'écran, et le camp qui a obtenu le plus grand total de deux dés l'emporte !

## **Paiements**

## Le rapport dépend du type de mise placée.

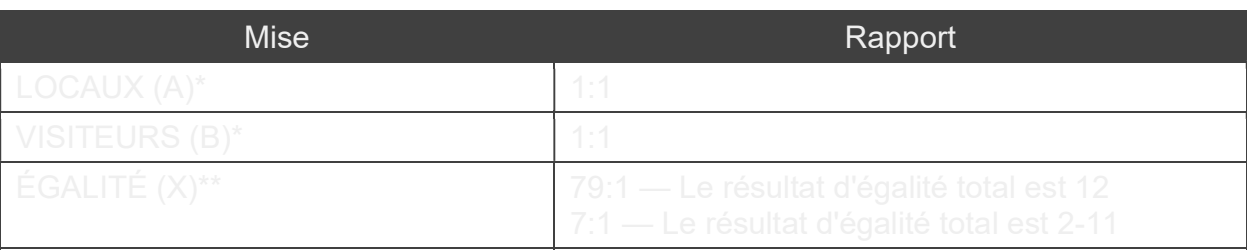

\*80 % de votre mise Locaux (A)/Visiteurs (B) sont remboursés si Égalité (X) gagne

\*\*Un rapport de 7 à 79 : 1 plus le retour de votre mise équivaut à un rapport de 8-80x

Veuillez noter que tout dysfonctionnement annule la manche de jeu et tous les paiements éventuels de la manche. Les mises sont alors retournées.

Retour au joueur (RTP)

Meilleur pourcentage théorique de retour au joueur :

- Locaux  $(A)/V$ isiteurs  $(B)$  97,75 %
- $\div$  Égalité (X) 95,68 %

Placer les mises

Le volet LIMITES DE MISE affiche les limites de mise minimale et maximale autorisées à la table, qui peuvent changer de temps à autre. Ouvrez les Limites de mise pour voir vos limites actuelles.

## **Football Studio Dice \$1-500**

Pour participer à la partie, vous devez avoir des fonds suffisants pour couvrir vos mises. Vous pouvez voir votre SOLDE à l'écran.

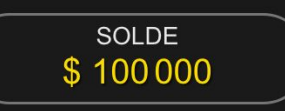

Dans la vue immersive, le CHRONOMÈTRE vous indique le délai de mise dont vous disposez encore. Une fois le temps écoulé, la mise n'est plus possible, plus aucune mise n'est acceptée.

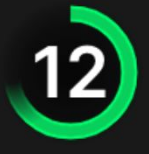

Dans la vue classique, le FEU TRICOLORE vous indique l'état actuel du ieu en vous informant du moment où vous pouvez miser (feu VERT).

lorsque le délai de mise est presque terminé (feu JAUNE) ainsi que le moment où le délai de mise est écoulé (feu ROUGE).

#### **PLACER VOS MISES**

La fenêtre AFFICHAGE DES JETONS vous permet de sélectionner la valeur de chaque jeton que vous souhaitez miser. Seuls les jetons dont la valeur est couverte par votre solde courant sont activés.

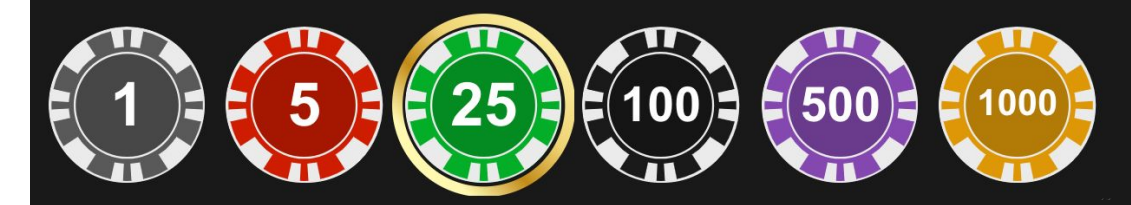

Après avoir sélectionné un jeton, placez votre mise en cliquant/appuyant simplement sur la zone de mise appropriée de la table de jeu. Chaque fois que vous cliquez/appuyez sur l'emplacement de mise, le montant de votre mise augmente en fonction de la valeur du jeton sélectionné ou jusqu'à la limite maximum pour le type de mise que vous avez sélectionné. Une fois que vous avez misé la limite maximum, aucun fonds supplémentaire n'est accepté pour la mise en question et un message indiquant que vous avez misé le maximum apparaît au-dessus de votre mise.

REMARQUE : ne réduisez pas la taille de votre navigateur et n'y ouvrez pas d'autre onglet pendant que le délai de mise est ouvert et que vous avez des mises placées sur la table. Ceci pourrait être interprété comme une sortie du jeu et vos mises seraient par conséquent refusées pour ce tour de table en particulier.

Le bouton RÉPÉTER permet de répéter toutes les mises de la partie précédente. Ce bouton est disponible uniquement avant que le premier jeton soit placé.

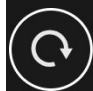

**RÉPÉTEF** 

Le bouton DOUBLER (2x) devient disponible une fois que vous avez placé une mise. Chaque fois que vous cliquez/appuyez, vos mises sont doublées jusqu'à la limite maximale. N. B. : le solde de votre compte doit être suffisant pour doubler TOUTES les mises que vous avez placées.

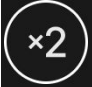

**DOUBLER** 

Le bouton ANNULER supprime la dernière mise placée.

**ANNULER** 

Vous pouvez cliquer/appuyer plusieurs fois sur le bouton ANNULER pour annuler les mises une par une, dans l'ordre inverse de leur placement. Vous pouvez supprimer toutes vos mises en maintenant le bouton ANNULER enfoncé.

L'indicateur MISE TOTALE indique le montant total des mises vous avez placées pendant la partie en cours.

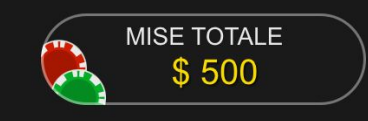

Statistiques relatives aux mises

Indique les pourcentages de toutes les mises placées sur Locaux (A), Visiteurs (B) et Égalité (X).

Cartes de score

Après chaque partie, le résultat est enregistré et affiché pour vous sur l'écran.

# $\sqrt{V(L)}$ É  $\left($   $\right)$  $\overline{\mathsf{v}}$

Les cartes de score utilisent des couleurs similaires à celles de l'emplacement de mise et la première lettre du nom de l'emplacement de mise.

Les deux tableaux des scores de chaque côté de l'écran affichent le nombre de manches remportées d'affilée en fonction du emplacement de mise correspondant. Dès que l'emplacement de mise opposé commence à gagner, le score de l'autre emplacement de mise est remis à zéro. En cas d'Égalité, les tableaux des scores demeurent inchangés.

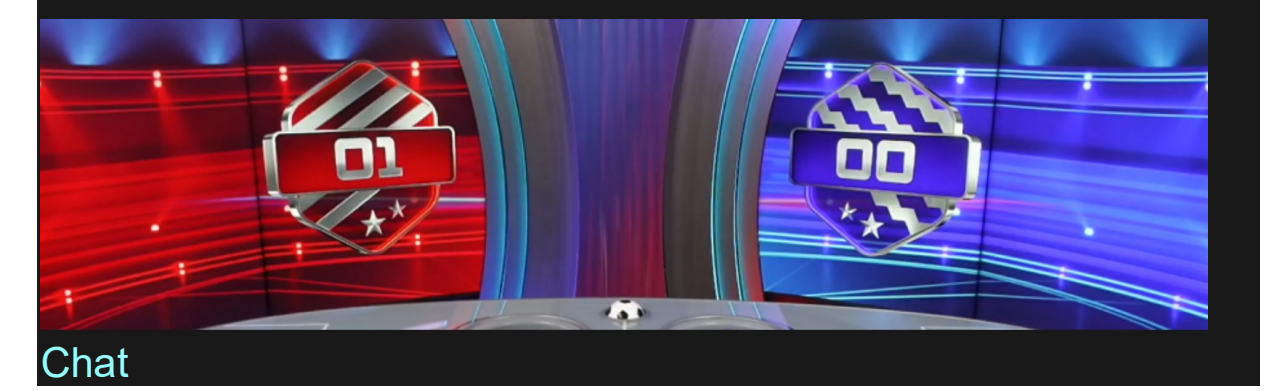

Vous pouvez chatter avec le présentateur de la partie et d'autres joueurs. Saisissez votre message dans le champ CHAT. Pour publier votre message, appuyez sur Entrée ou sur la flèche dans le champ.

Les joueurs qui ne respectent pas les règles du Chat et se montrent irrespectueux envers l'Hébergeur de la partie ou d'autres joueurs, ou qui utilisent un langage inapproprié et/ou offensant, verront leurs privilèges Chat révoqués.

Appuyez sur le bouton CHAT pour agrandir ou fermer la fenêtre de chat.

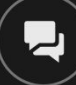

Vous pouvez modifier la taille de la fenêtre de chat et la déplacer n'importe où sur votre écran.

Numéro de jeu

Chaque tour de jeu est identifié par un NUMÉRO DE JEU unique.

 $# 21:10:10$ 

Ce numéro indique l'heure à laquelle la partie a commencé, en heure GMT indiquée en *heure:minutes:secondes*. Veuillez utiliser ce numéro de jeu comme référence (ou en faire une capture d'écran) si vous souhaitez contacter le service client à propos d'un tour en particulier.

Son

Le bouton SON active ou désactive tous les sons et toutes les voix du jeu. Cependant, si vous changez de table, le son sera automatiquement réactivé.

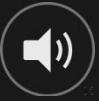

Vous pouvez modifier ces paramètres de son en cliquant/appuyant sur le bouton PARAMÈTRES puis en sélectionnant l'onglet SON.

## Historique de jeu

Le bouton HISTORIQUE ouvre une fenêtre montrant toutes les parties en direct auxquelles vous avez participé, ainsi que leurs résultats.

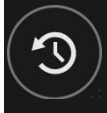

Vous pouvez revoir les jeux auxquels vous avez participé en affichant votre :

- HISTORIQUE DU COMTPE Affiche l'historique complet de votre compte sous forme de liste indiquant les dates, les parties, les montants des mises et les rapports. La partie achevée le plus récemment apparaît en tête de liste.
- HISTORIQUE DE JEU Affiche l'historique d'un jeu en particulier lorsque vous cliquez/appuyer sur le jeu en question dans la colonne JEU.

## Paramètres

Le bouton PARAMÈTRES ouvre un menu des paramètres modifiables par l'utilisateur.

Les paramètres que vous choisissez seront appliqués immédiatement et mémorisés dans votre profil. Les paramètres enregistrés seront utilisés automatiquement lorsque vous vous connectez depuis n'importe quel dispositif.

Vous pouvez modifier les paramètres généraux et de jeu.

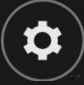

## GÉNÉRALITÉS

Vous pouvez masquer/afficher les messages de chat des autres joueurs.

## VIDÉO

La qualité de la vidéo est réglée automatiquement, mais vous pouvez la modifier manuellement en sélectionnant un flux spécifique.

## **SON**

Vous pouvez activer/désactiver tous les sons et voix du jeu et en régler les volumes respectifs.

## Dépôts et retraits

Le bouton CAISSIER fait apparaître la fenêtre du caissier/de la banque pour des dépôts et des retraits.

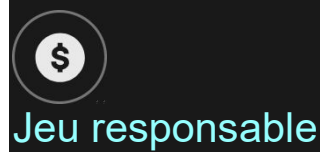

Le bouton JEU RESPONSABLE vous permet d'ouvrir la page contenant la politique de jeu responsable. Cette page donne des informations et des liens utiles sur les comportements appropriés pour jouer en ligne, et vous informe sur la manière de définir des limites à vos sessions de jeu.

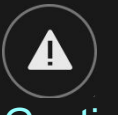

### Gestion des erreurs

En cas d'erreur dans le jeu, le système ou la procédure de jeu, la manche sera temporairement mise en pause pendant que l'hôte/le présentateur du jeu en informe le responsable de service. Vous et les autres joueurs serez avisés, sur la boîte de conversation ou par un message contextuel à l'écran, que le problème fait l'objet d'une enquête. Si le responsable peut remédier immédiatement à l'erreur, la manche de jeu continue normalement. Si une résolution immédiate est impossible, la manche sera annulée et les joueurs qui y ont participé seront remboursés de leurs mises initiales.

#### Politique de déconnexion

En cas de déconnexion d'une partie, toutes les mises placées restantes demeurent valides et sont réglées en votre absence. Vous pouvez consulter l'état de vos mises dans votre historique, lors de votre prochaine connexion.

## Plus de jeux

Vous pouvez sélectionner le bouton LOBBY à tout moment, au cours de n'importe quel jeu.

## LOBBY

Il vous permet de changer de table ou de sélectionner facilement n'importe quel autre jeu en direct. Vous ne quitterez pas ce jeu avant d'avoir sélectionné le nouveau jeu/la nouvelle table que vous souhaitez rejoindre. Vous pouvez utiliser LOBBY pour parcourir les autres jeux tout en continuant à jouer au jeu actuel.

## Jouer à plusieurs tables

Si vous aimez jouer en continu, vous pouvez rejoindre plus d'une table de jeu et toutes les voir et y jouer simultanément dans la même fenêtre de navigateur !

Après avoir rejoint au moins une table de jeu, cliquez sur LOBBY pour aller au lobby. Dans le lobby ou le jeu, cliquez sur le bouton +TABLE associé à cette table pour la rejoindre. Certaines tables peuvent ne pas être disponibles pour jouer à plusieurs tables à la fois, et dans ce cas, elles ne comportent pas de bouton +TABLE.

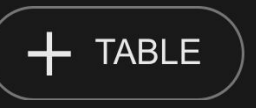

Après avoir rejoint plusieurs tables, vous pourrez régler la taille de l'ensemble de la fenêtre de votre navigateur, sans toutefois pouvoir modifier individuellement la taille de chaque fenêtre de table de jeu.

Vous pouvez quitter n'importe quelle table sans affecter votre présence aux autres tables. Pour quitter une table, cliquez sur le bouton X.

## Attention :

- Si vous vous asseyez à la même table en utilisant un autre ordinateur/navigateur, vous quitterez automatiquement la table sur le premier.
- Si vous cliquez directement sur une icône de table au lieu de cliquer sur le bouton +TABLE, vous ne ferez que changer de table

au lieu de rejoindre la table choisie en plus de la table où vous vous trouviez déjà.

Nous vous conseillons de ne rejoindre qu'autant de tables que votre écran est capable d'afficher tout en vous permettant de placer vos mises, correctement et précisément.

## **Raccourcis**

Les raccourcis peuvent être utilisés pour exécuter rapidement des fonctions utiles du jeu.

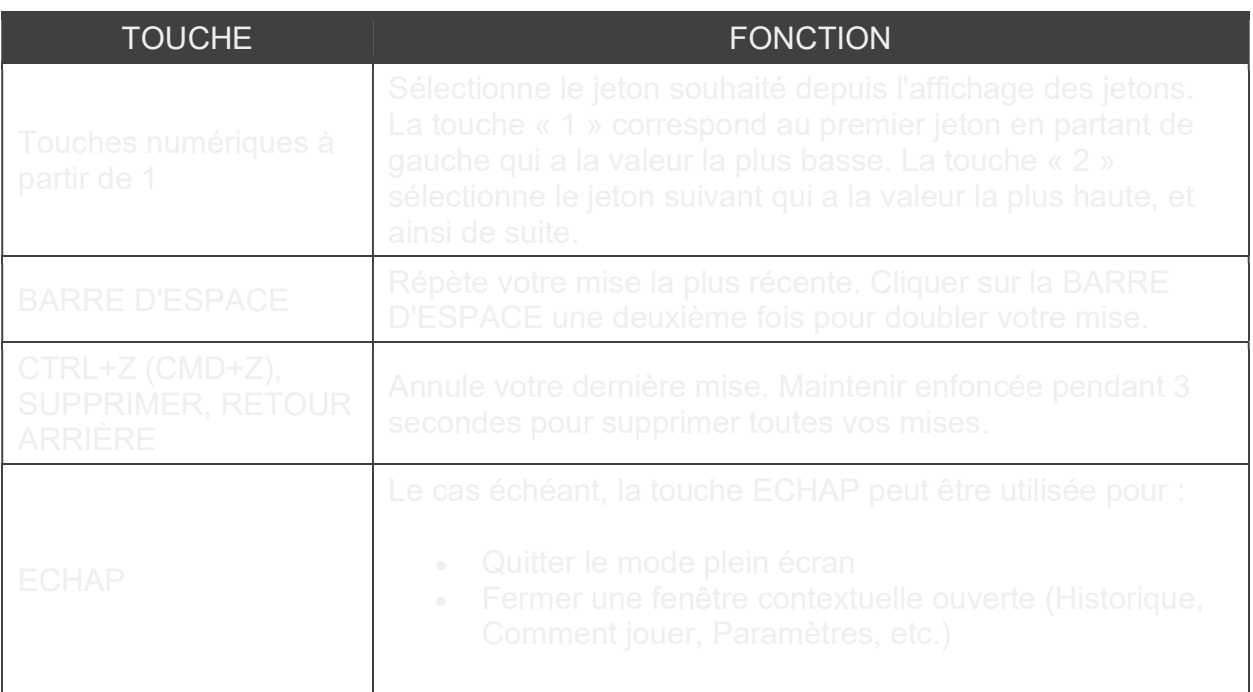